## **導師輔導 web 操作說明**

## ★登錄**=>**學務登錄作業**=>**導師餐敘或訪談紀錄

## **1.**導師餐敘或訪談紀錄。

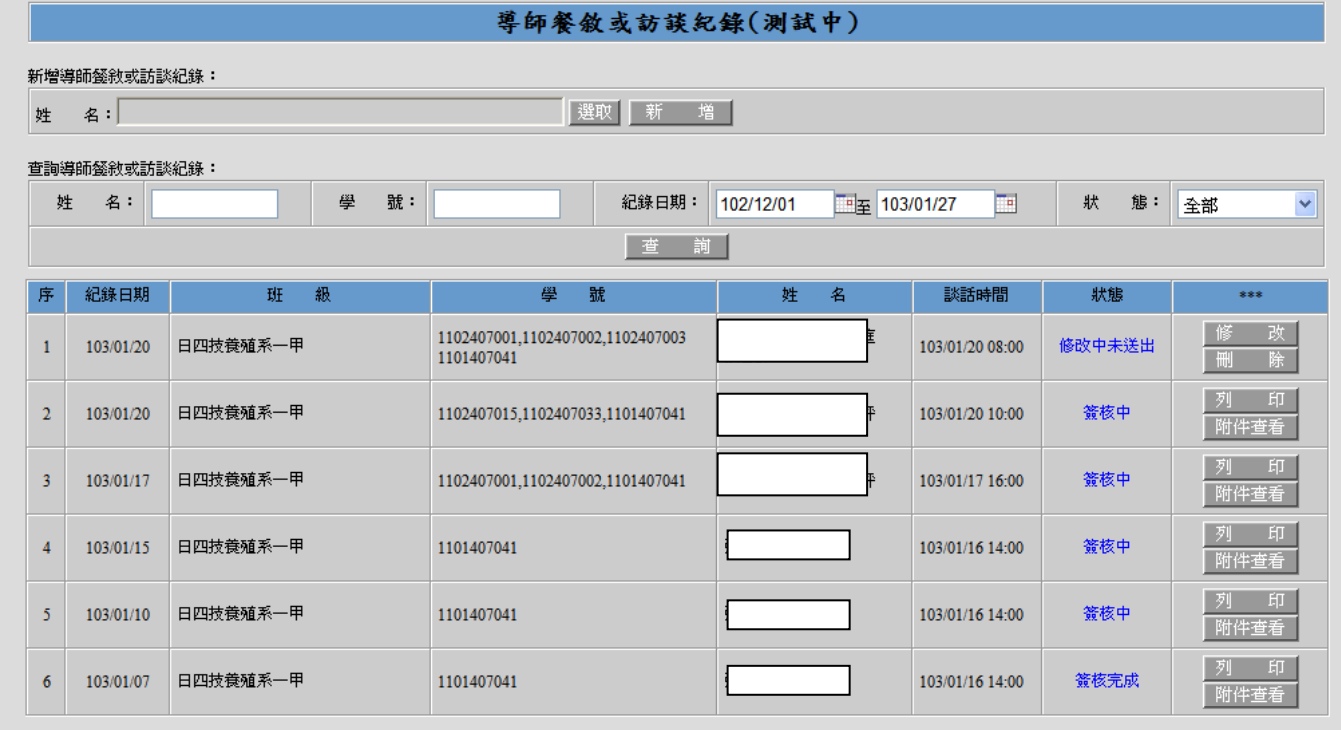

|選取| 新 増

1-1.先挑選您要的學生,按下「選取」接著對著您要新增的學生點「挑選學生」。

新增導師餐敘或訪談紀錄**:** 

姓 名:

1-2.勾選需要的學生,點選「確認」。

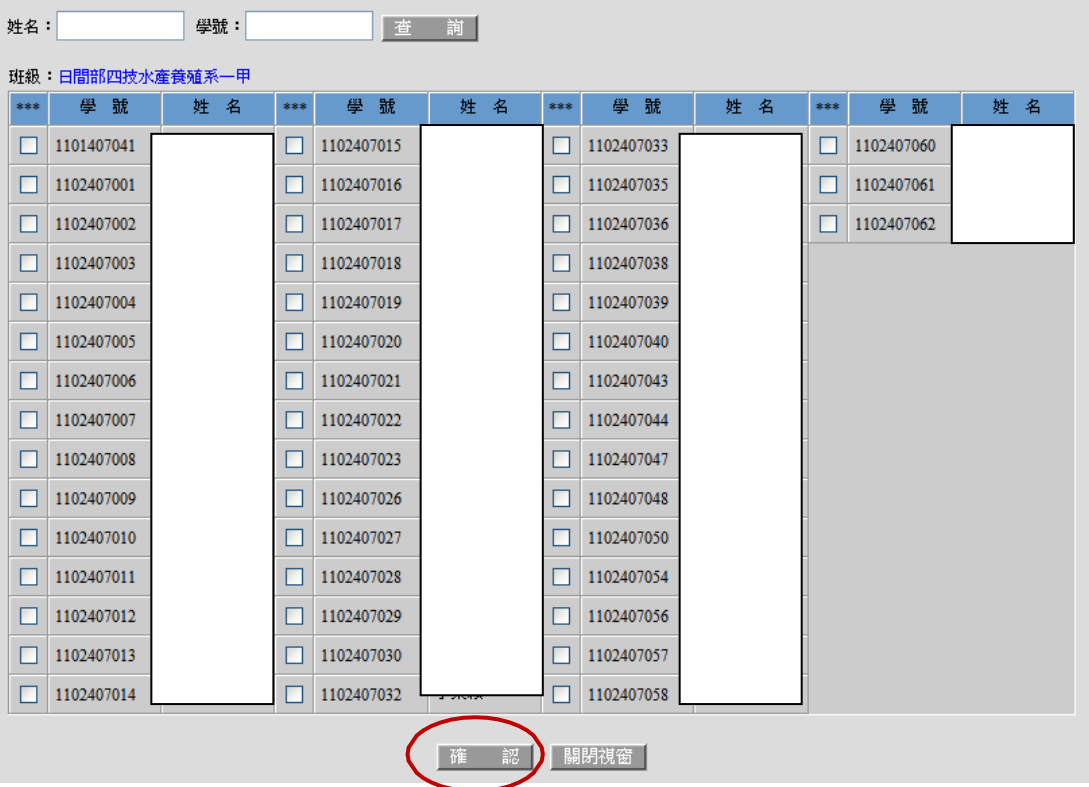

畫面出現名字便是成功的挑好了。

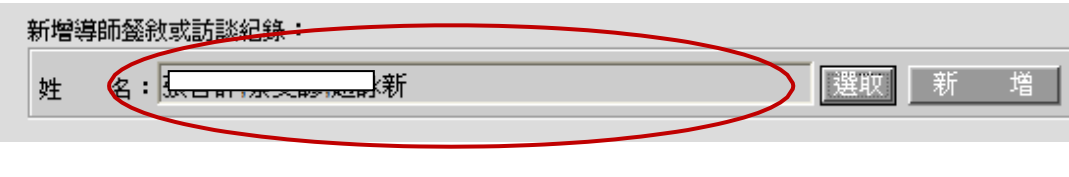

#### 1-3.點選新增。

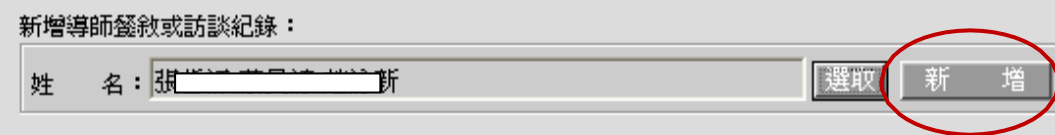

# 1-4.進入畫面後,將資料 妥,談話內容、分析、輔助建議可以於畫面中點下「編輯 填 /挑選常用詞彙」。

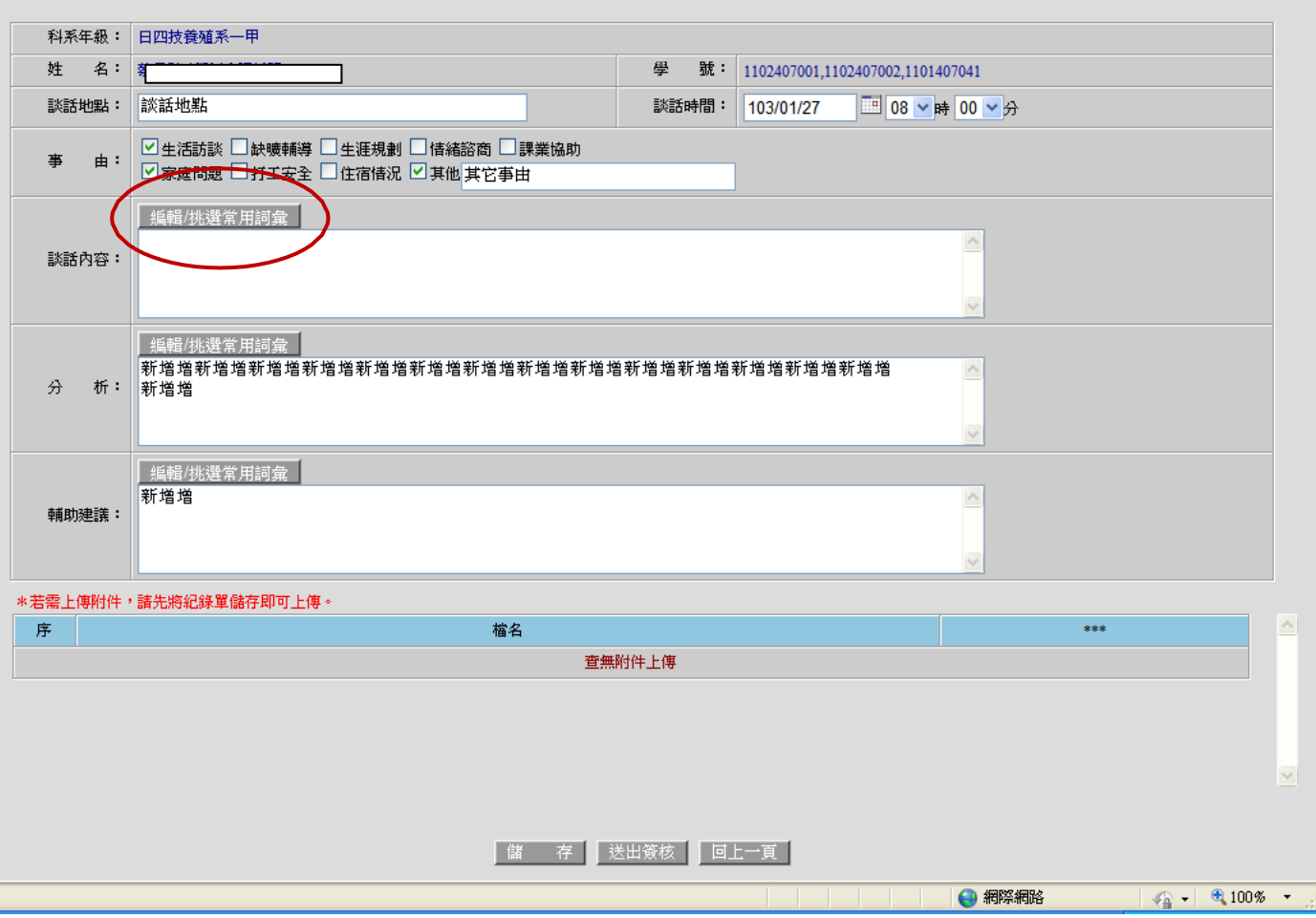

1-5.於上面輸入框可填寫文字新增個人常用詞彙。

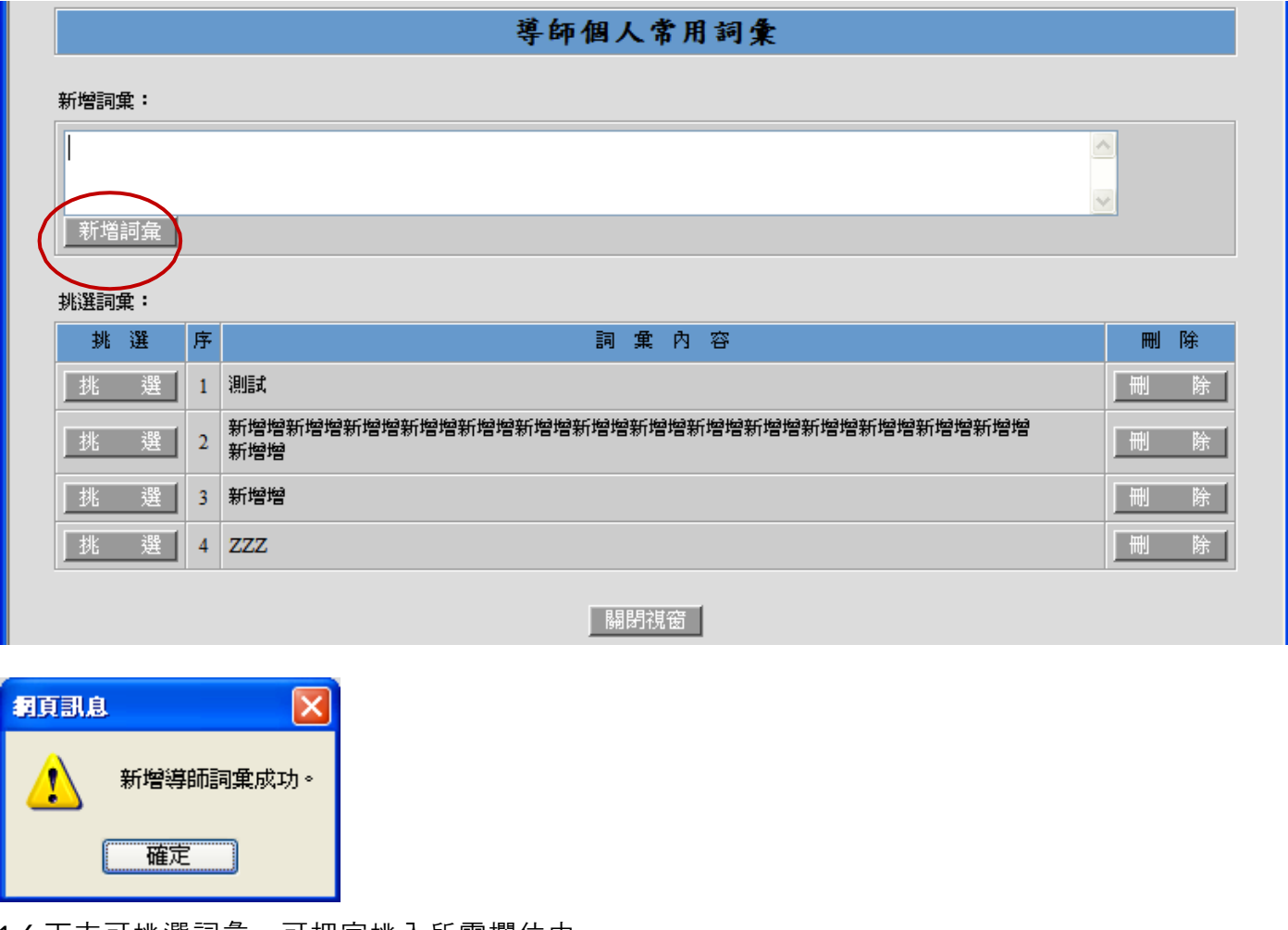

1-6.下方可挑選詞彙,可把字挑入所需欄位中。

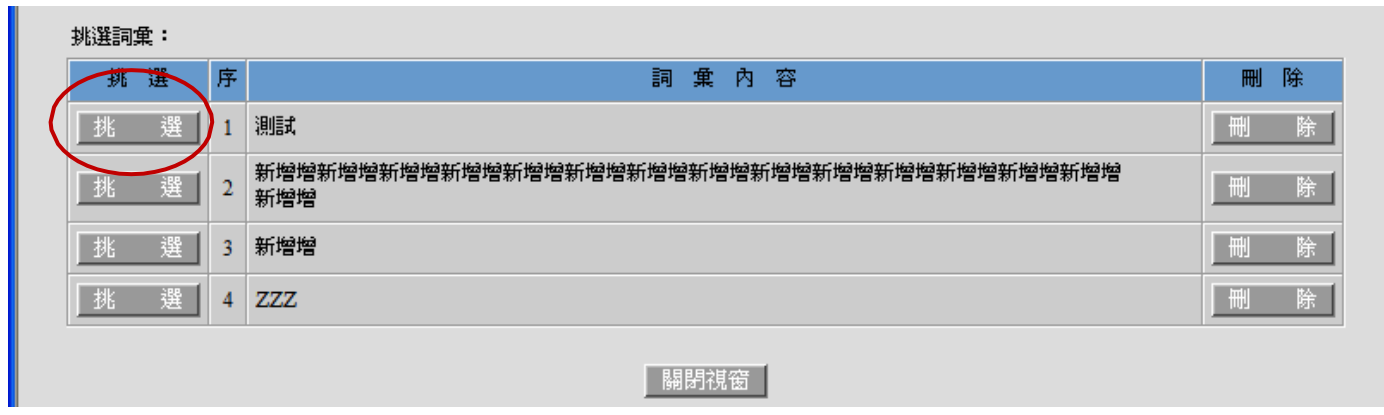

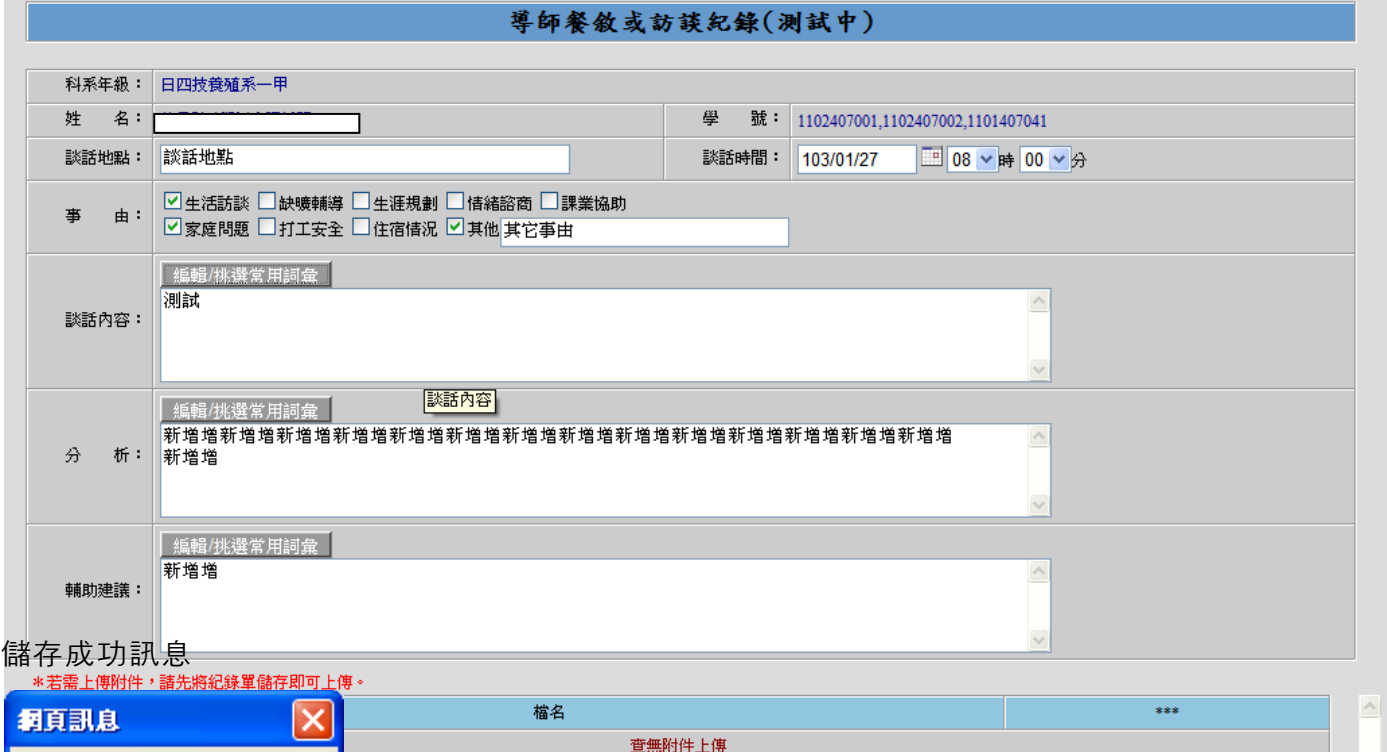

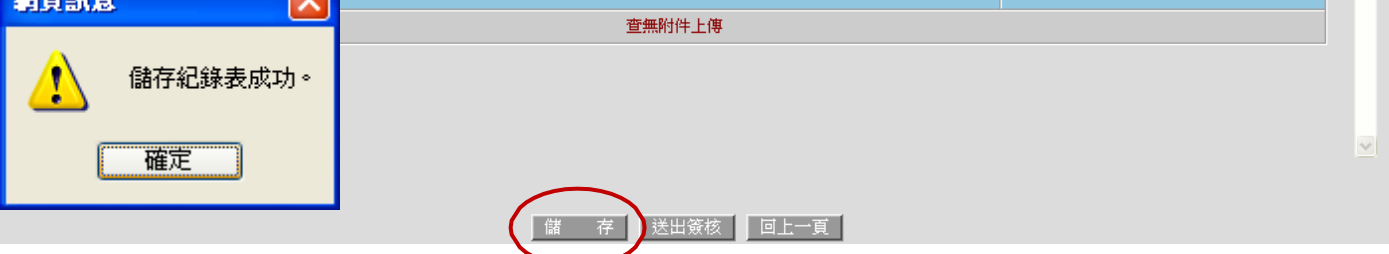

1-8.若需上傳附件, 可於儲存後挑選您的檔案, 瀏覽後點下「上傳」。

導師餐敘或訪談紀錄(測試中)

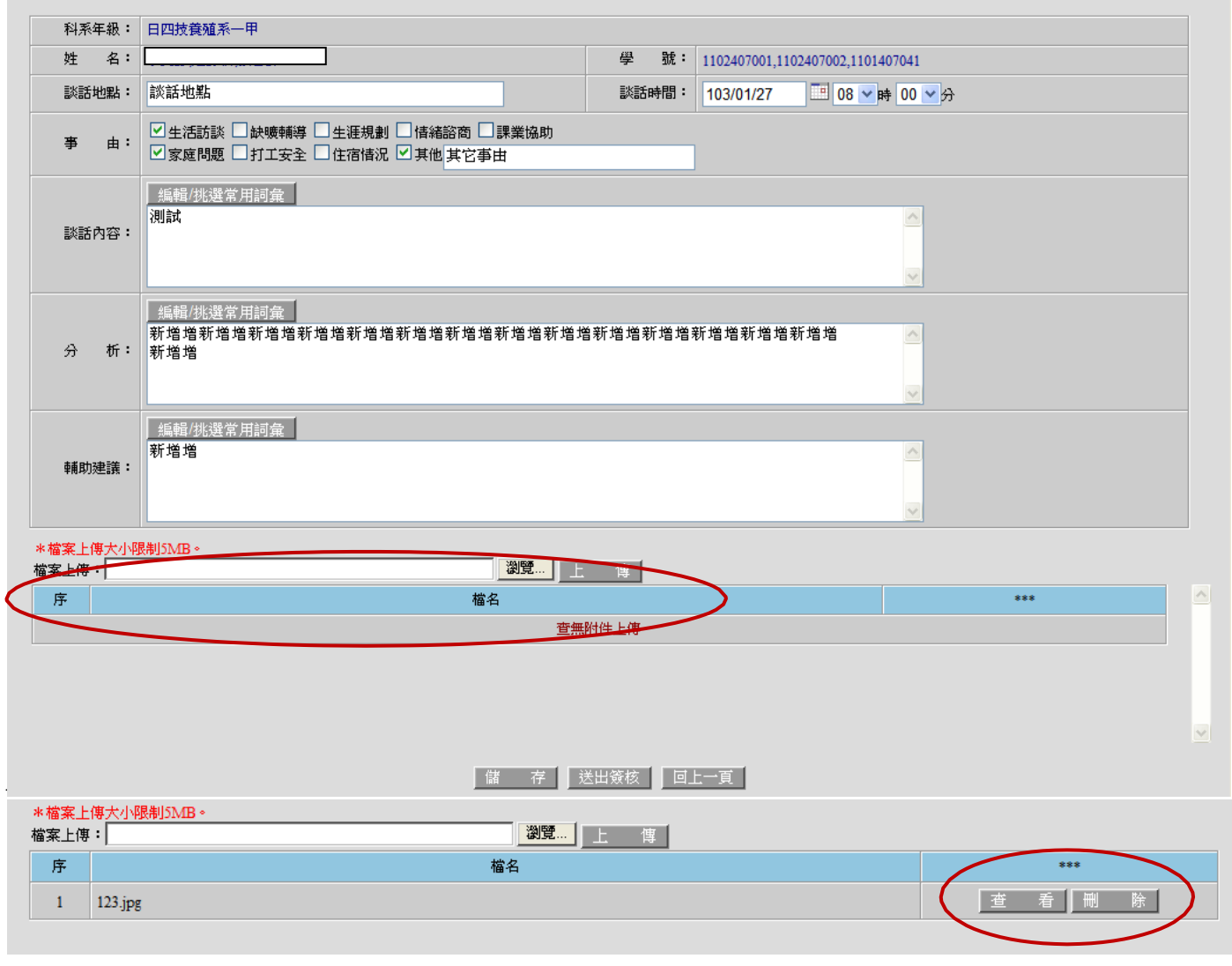

1-9.若都確認無誤後,便可按下 「送出簽核」,即可將紀錄單送簽。 送簽成功訊息

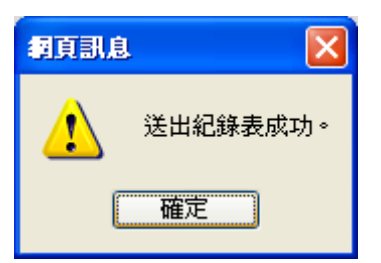

1-10.若您的資料已儲存但尚未送出簽核的話,可以於清單中點下修改,便可維護紀錄表,但如果已經

送簽即只能列印查看。

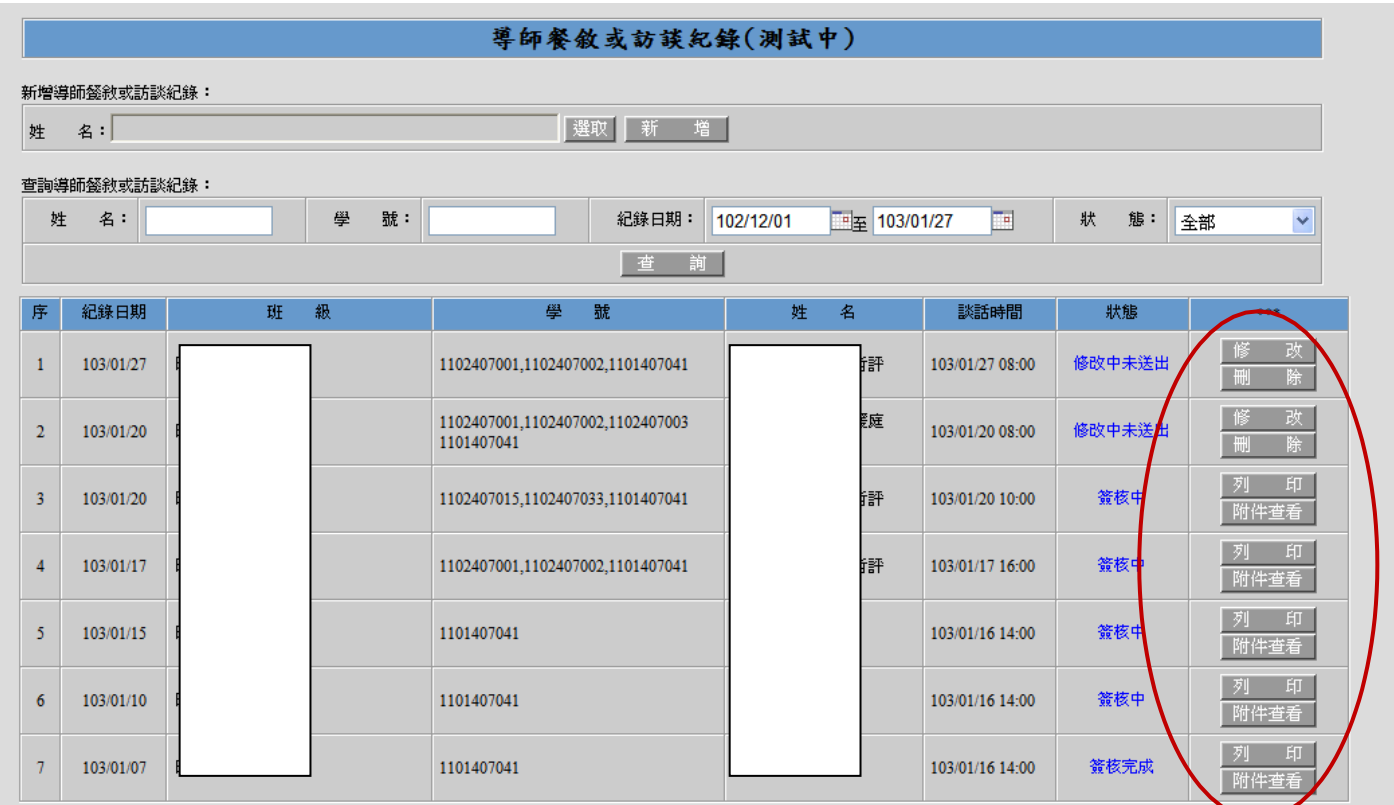

也可依狀態去查詢。

**The Common State** 

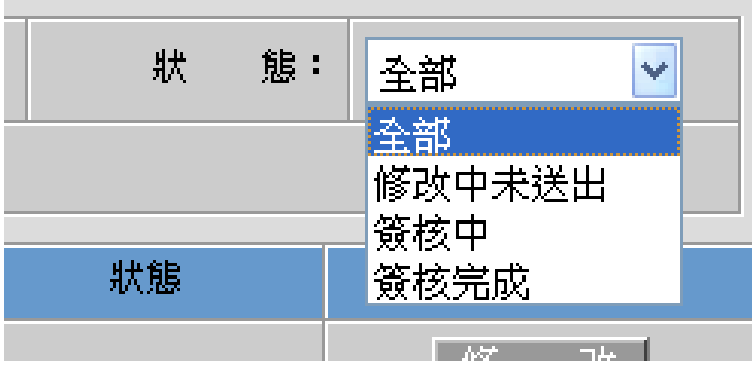

## ★登錄**=>**學務登錄作業**=>**學生家長聯繫紀錄表

## **2.**學生家長聯繫紀錄表。

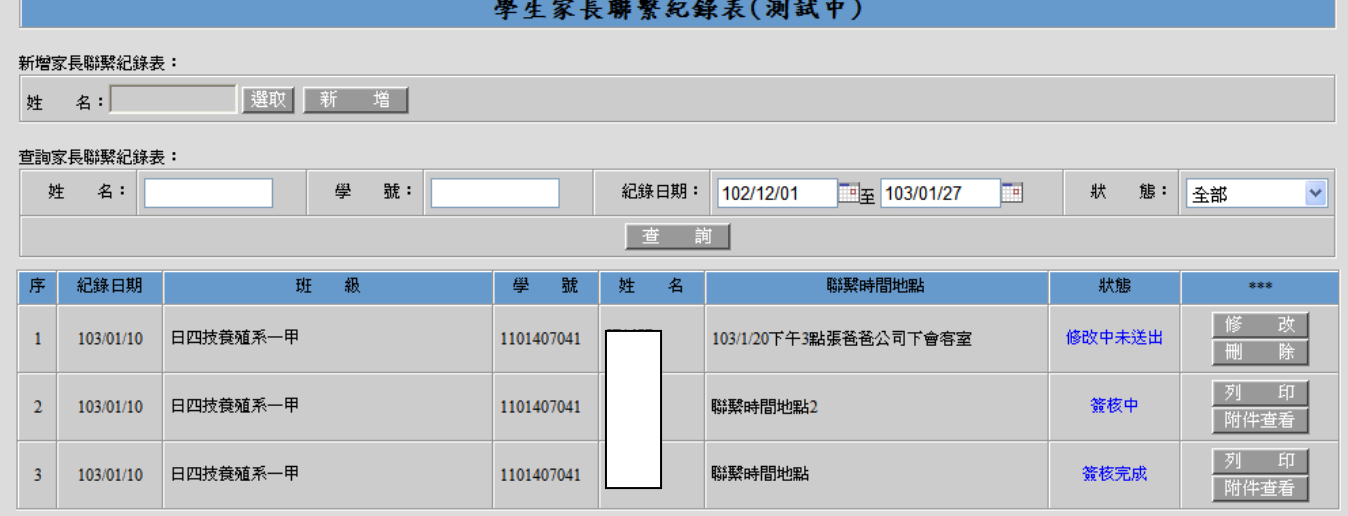

2-1.先挑選您要的學生, 按下「選取」接著對著您要新增的學生點「挑選學生」。

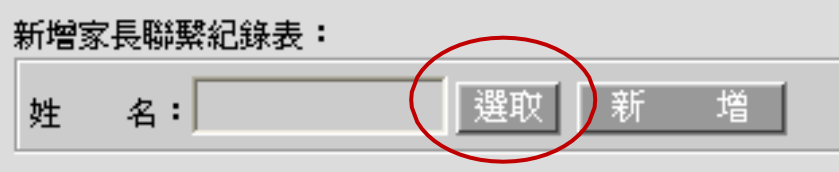

2-2.勾選需要的學生,點選「確認」。

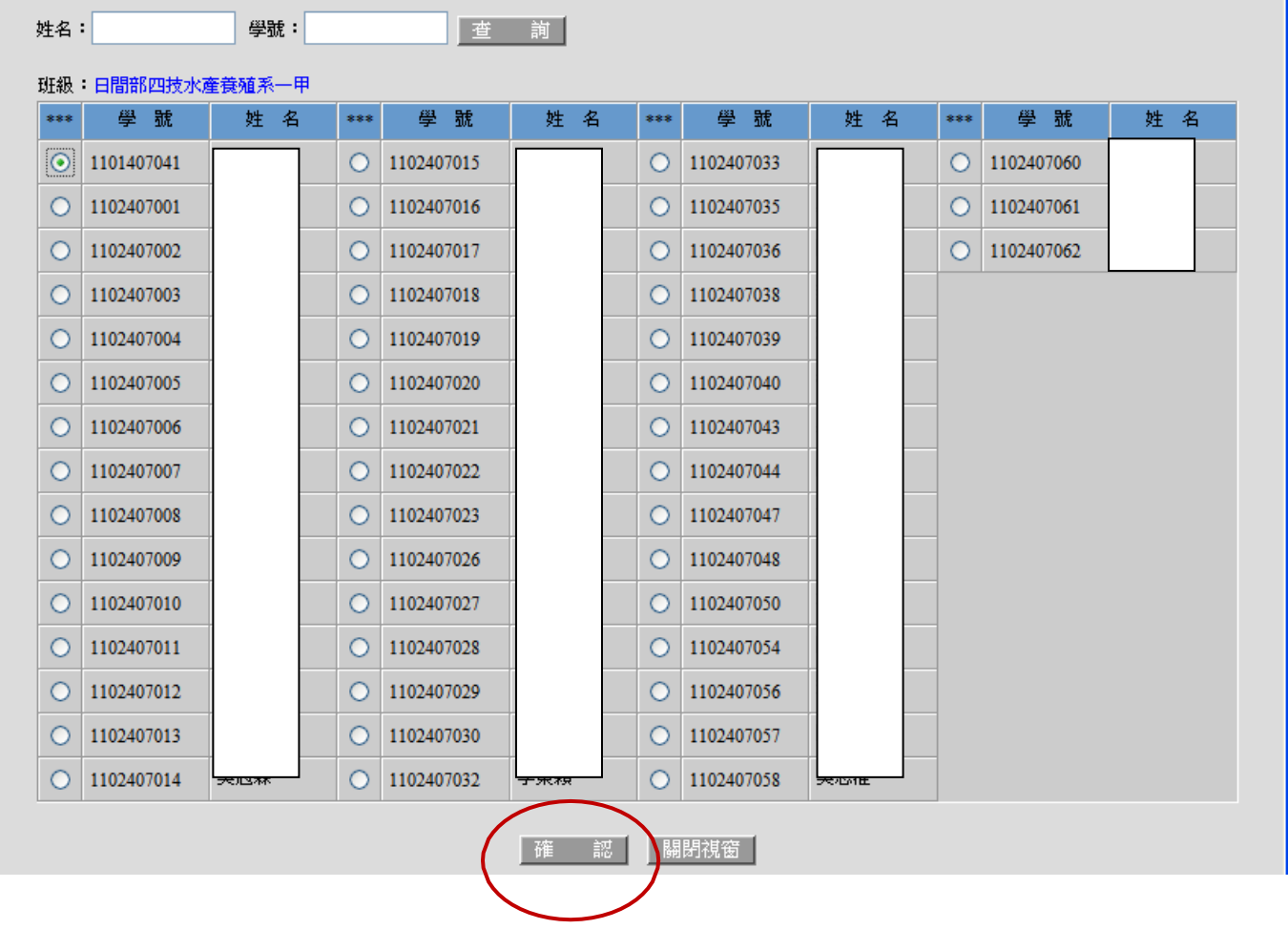

畫面出現名字便是成功的挑好了。

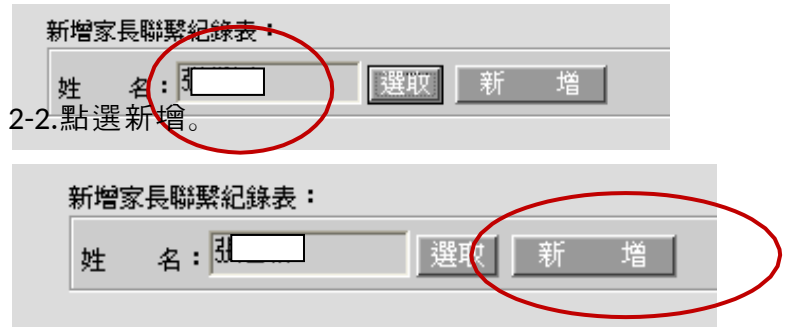

#### 2-3 填妥後直接按下下方「儲存」。

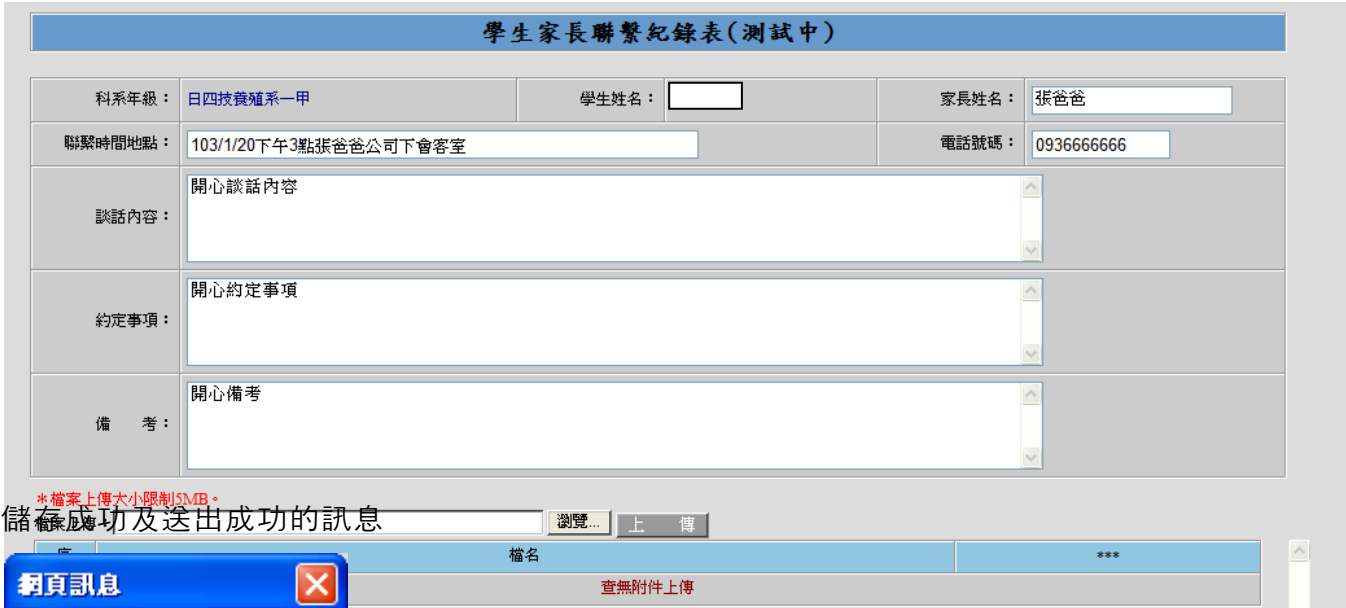

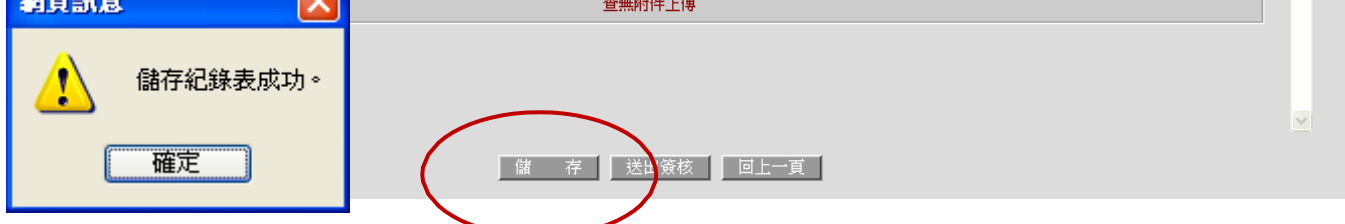

2-4. 上傳檔案及送簽查詢的方法可參照 1-8、1-9、1-10。

## ★登錄**=>**學務登錄作業**=>**學生賃居校外學生訪視記錄表

## **3.** 學生賃居校外學生訪視記錄表。

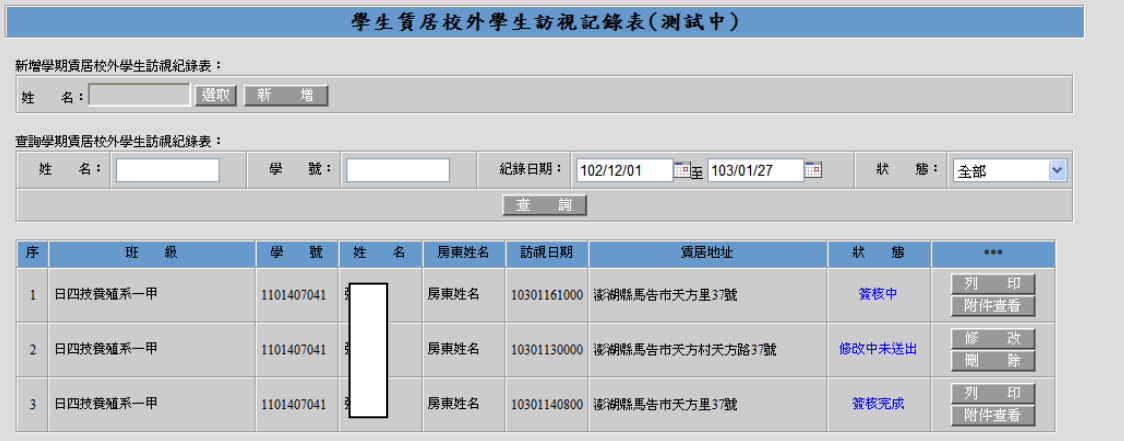

#### 3-1.除需填欄位畫面不同外, 操作方法可參照 2-1 至 2-4。

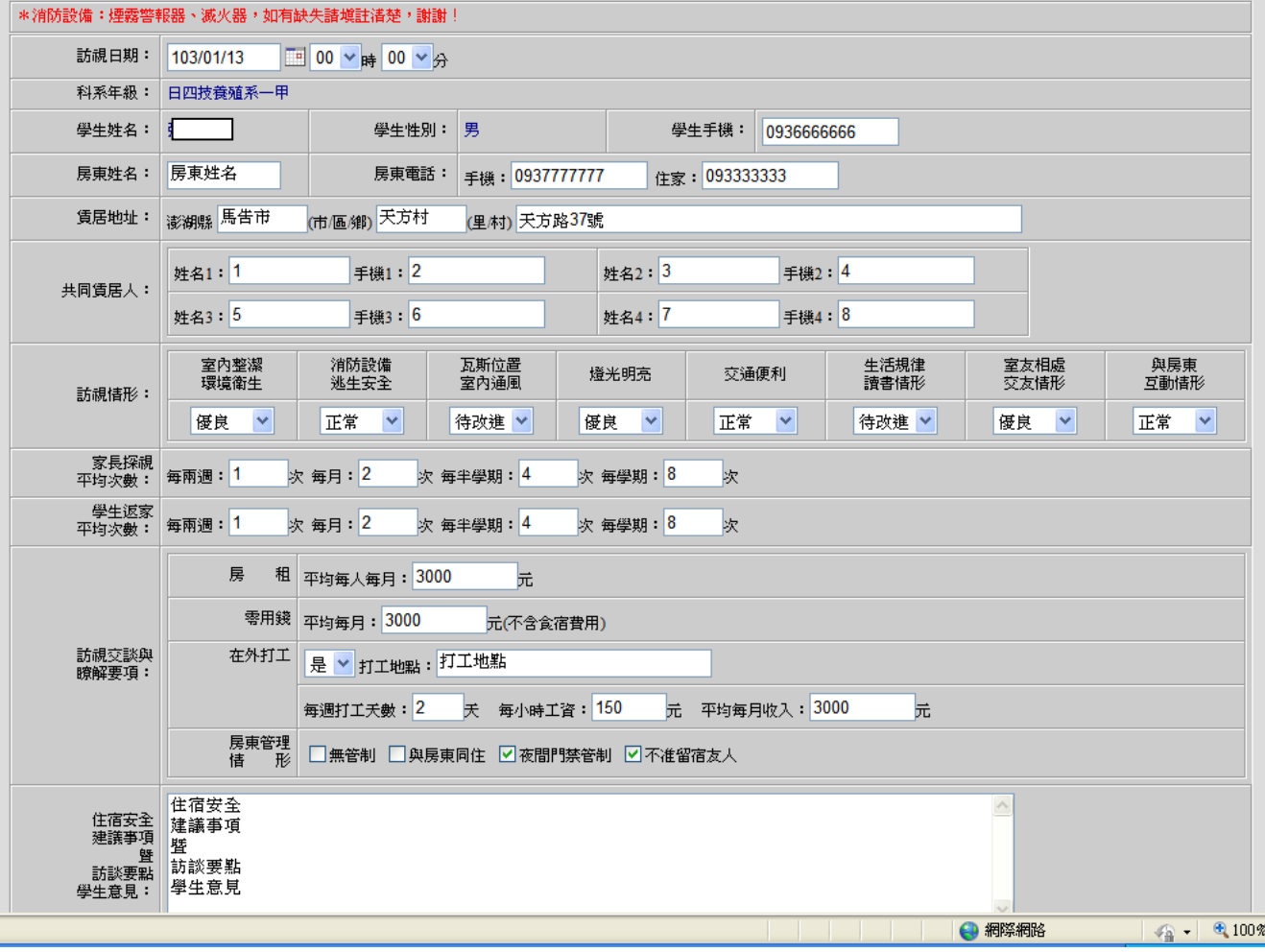

## ★登錄**=>**學務登錄作業**=>**導師輔導系統簽核作業

#### **4.**導師輔導系統簽核作業。

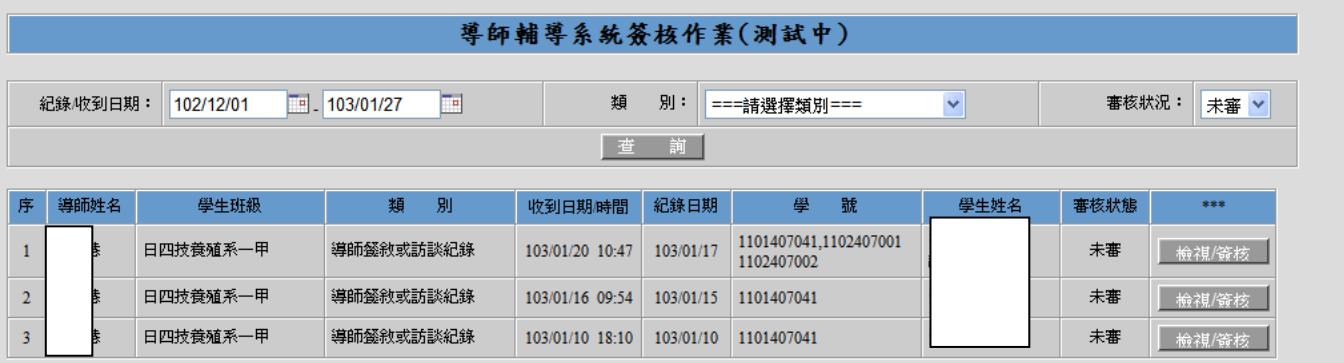

未防使用久後部份人員的資料量過大,作業上方有三種查詢條件,方便查詢。

可限定日期, 預設為上個月至當日

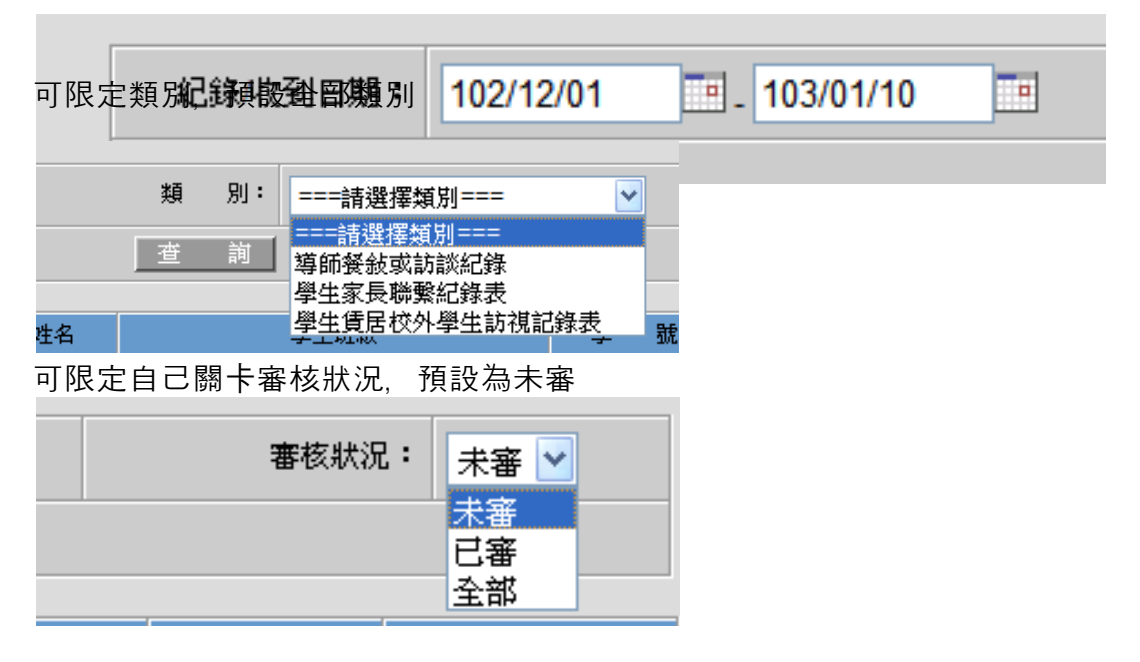

4-1.先在想審核的單子上按「檢視/簽核」

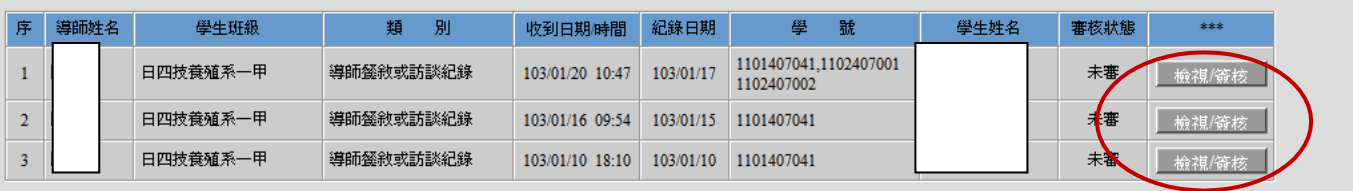

#### 4-2.輸入您的意見後,點下送出審核即審核成功。

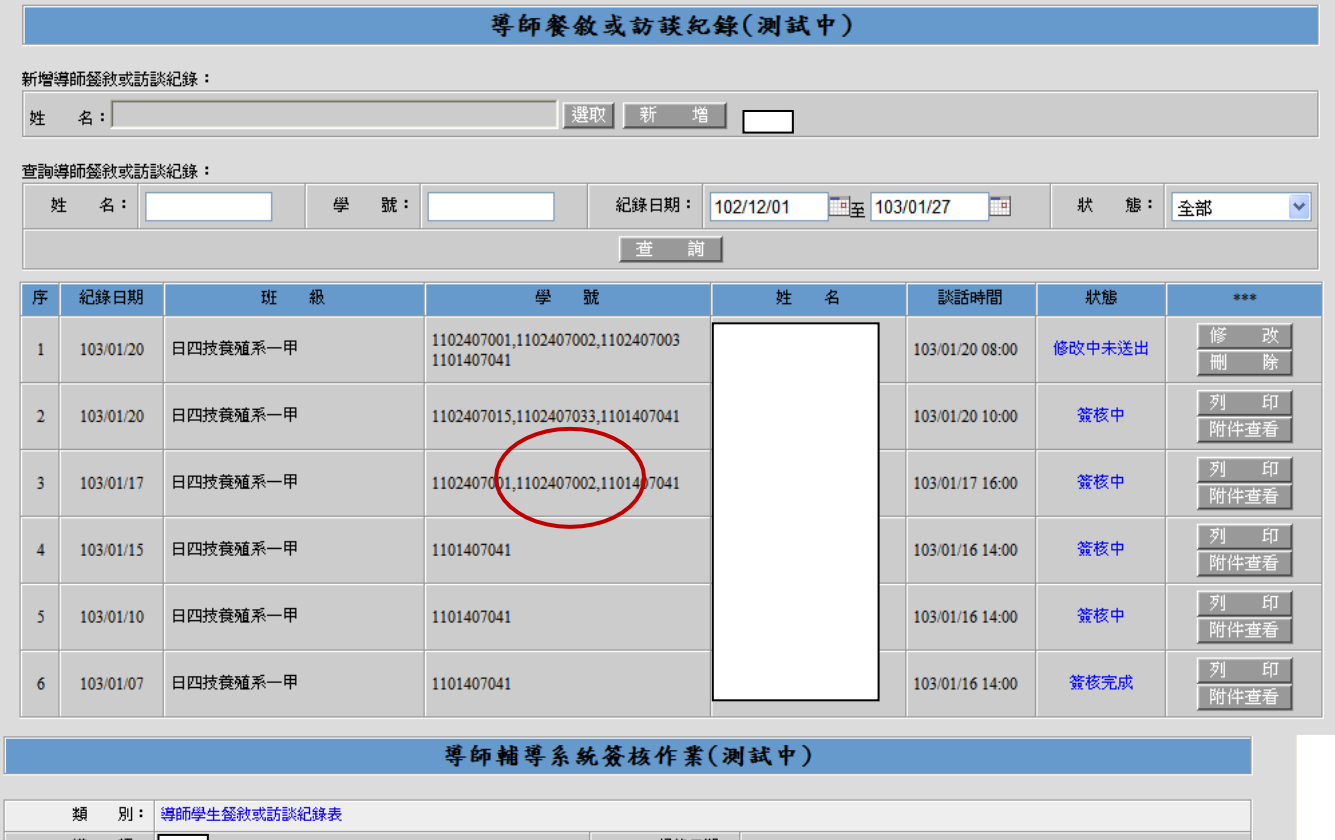

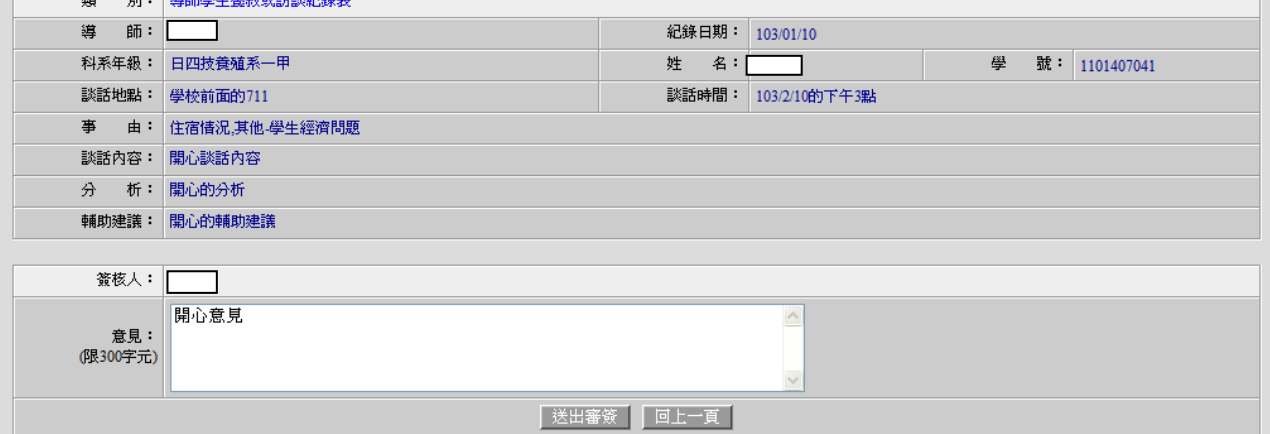

審核成功訊息

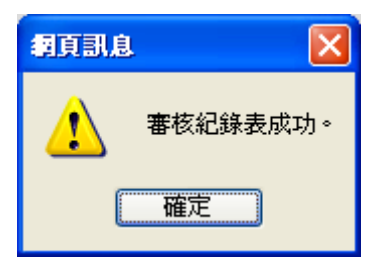

若您的關卡是可以挑選追加審核人員的將會多出圈選的區塊。

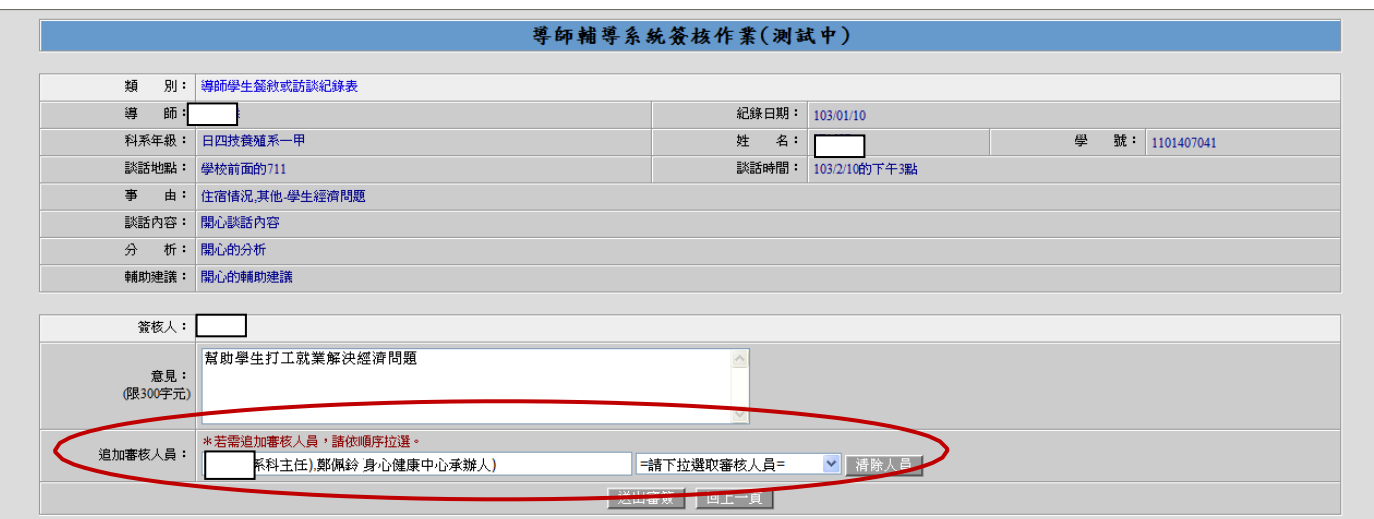

依照您想要的順序點擊您欲加選的人即可挑入。

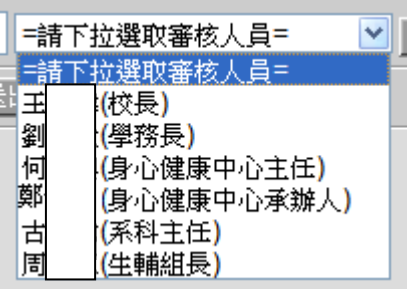

the control of the control of the control of the

4-3.審核完畢後, 仍可在審核狀況「全部」或「已審」的條件下查到單子, 但僅能檢視不能修改意見。

| 導師輔導系統簽核作業(測試中)                                                                                     |      |          |           |                 |           |                                     |      |      |        |  |
|----------------------------------------------------------------------------------------------------|------|----------|-----------|-----------------|-----------|-------------------------------------|------|------|--------|--|
| Te)<br>別:<br>×<br>$F = 103/01/27$<br>類<br>審核狀況:<br>全部 ><br>紀錄收到日期:<br>102/12/01<br>===請選擇類別===<br>前 |      |          |           |                 |           |                                     |      |      |        |  |
| 序                                                                                                   | 導師姓名 | 學生班級     | 類<br>別    | 收到日期時間          | 紀錄日期      | 學<br>號                              | 學生姓名 | 審核狀態 |        |  |
|                                                                                                    |      | 日四技養殖系一甲 | 導師餐敘或訪談紀錄 | 103/01/20 10:47 | 103/01/17 | 1101407041,1102407001<br>1102407002 | 諺    | 七番   | 檢<br>視 |  |
| $\overline{2}$                                                                                      |      | 日四技養殖系一甲 | 導師餐敘或訪談紀錄 | 103/01/16 09:54 | 103/01/15 | 1101407041                          |      | 未審   | 檢視儀核   |  |
| 3                                                                                                   |      | 日四技養殖系一甲 | 導師餐敘或訪談紀錄 | 103/01/10 18:10 | 103/01/10 | 1101407041                          |      | 未審   | 檢視/簽核  |  |
|                                                                                                    |      | 日四技養殖系一甲 | 導師餐敘或訪談紀錄 | 103/01/10 13:42 | 103/01/07 | 1101407041                          |      | 己審   | 檢<br>視 |  |
| 5                                                                                                   |      | 日四技養殖系一甲 | 導師餐敘或訪談紀錄 | 103/01/10 11:56 | 103/01/07 | 1101407041                          |      | 己審   | 檢<br>視 |  |
| 6                                                                                                   |      | 日四技養殖系一甲 | 學生家長聯繫紀錄表 | 103/01/10 17:50 | 103/01/10 | 1101407041                          |      | 己審   | 檢<br>視 |  |
|                                                                                                    |      | 日四技養殖系一甲 | 學生家長聯繫紀錄表 | 103/01/10 17:47 | 103/01/10 | 1101407041                          |      | 電口   | 視<br>檢 |  |
|                                                                                                    |      |          |           |                 |           |                                     |      |      |        |  |